- **[Facilities Management](https://www.ibm.com/developerworks/community/wikis/home/wiki/IBM%20TRIRIGA1/page/Facilities%20Management%20%26%20Space%20Planning?lang=en)** … **[Facilities Maintenance](https://www.ibm.com/developerworks/community/wikis/home/wiki/IBM%20TRIRIGA1/page/Facilities%20Maintenance?lang=en)**
- **[Environmental & Energ](https://www.ibm.com/developerworks/community/wikis/home/wiki/IBM%20TRIRIGA1/page/Environmental%20%26%20Energy%20Management?lang=en)**…
- **[Real Estate Management](https://www.ibm.com/developerworks/community/wikis/home/wiki/IBM%20TRIRIGA1/page/Real%20Estate%20Management?lang=en)**
- **[Capital Project Manage](https://www.ibm.com/developerworks/community/wikis/home/wiki/IBM%20TRIRIGA1/page/Capital%20Project%20Management?lang=en)**…
- **[CAD Integrator-Publish](https://www.ibm.com/developerworks/community/wikis/home/wiki/IBM%20TRIRIGA1/page/CAD%20Integrator-Publisher%20and%20BIM?lang=en)**…
- **[IBM TRIRIGA Connector](https://www.ibm.com/developerworks/community/wikis/home/wiki/IBM%20TRIRIGA1/page/IBM%20TRIRIGA%20Connector%20for%20Watson%20Analytics?lang=en)**…
- **[IBM TRIRIGA Anywhere](https://www.ibm.com/developerworks/community/wikis/home/wiki/IBM%20TRIRIGA1/page/IBM%20TRIRIGA%20Anywhere?lang=en)**
- **[IBM TRIRIGA Applicatio](https://www.ibm.com/developerworks/community/wikis/home/wiki/IBM%20TRIRIGA1/page/IBM%20TRIRIGA%20Application%20Platform?lang=en)**…
- **[Release Notes](https://www.ibm.com/developerworks/community/wikis/home/wiki/IBM%20TRIRIGA1/page/Release%20Notes?lang=en)**
- **[Media Library](https://www.ibm.com/developerworks/community/wikis/home/wiki/IBM%20TRIRIGA1/page/Media%20Library?lang=en)**
- **[Best Practices](https://www.ibm.com/developerworks/community/wikis/home/wiki/IBM%20TRIRIGA1/page/Best%20Practices?lang=en)**
- **[Upgrading](https://www.ibm.com/developerworks/community/wikis/home/wiki/IBM%20TRIRIGA1/page/Upgrading?lang=en)**
- **[Troubleshooting](https://www.ibm.com/developerworks/community/wikis/home/wiki/IBM%20TRIRIGA1/page/Troubleshooting?lang=en)**
- **[UX Framework](https://www.ibm.com/developerworks/community/wikis/home/wiki/IBM%20TRIRIGA1/page/UX%20Framework?lang=en)**
	- **[UX Articles](https://www.ibm.com/developerworks/community/wikis/home/wiki/IBM%20TRIRIGA1/page/UX%20Articles?lang=en)**
- **[UX App Building](https://www.ibm.com/developerworks/community/wikis/home/wiki/IBM%20TRIRIGA1/page/UX%20App%20Building?lang=en)**
- **[UX Perceptive Apps](https://www.ibm.com/developerworks/community/wikis/home/wiki/IBM%20TRIRIGA1/page/UX%20Perceptive%20Apps?lang=en)**
- **[UX in Foundation Tools](https://www.ibm.com/developerworks/community/wikis/home/wiki/IBM%20TRIRIGA1/page/UX%20in%20Foundation%20Tools?lang=en)**
- **[UX App Designer Tools](https://www.ibm.com/developerworks/community/wikis/home/wiki/IBM%20TRIRIGA1/page/UX%20App%20Designer%20Tools?lang=en) [UX Best Practices](https://www.ibm.com/developerworks/community/wikis/home/wiki/IBM%20TRIRIGA1/page/UX%20Best%20Practices?lang=en)**
- **[UX in Foundation Docs](https://www.ibm.com/developerworks/community/wikis/home/wiki/IBM%20TRIRIGA1/page/UX%20in%20Foundation%20Docs?lang=en) [UX Component Docs](https://www.ibm.com/developerworks/community/wikis/home/wiki/IBM%20TRIRIGA1/page/UX%20Component%20Docs?lang=en)**
- **[UX Tips & Tricks](https://www.ibm.com/developerworks/community/wikis/home/wiki/IBM%20TRIRIGA1/page/UX%20Tips%20%26%20Tricks?lang=en) [How to edit the theme](https://www.ibm.com/developerworks/community/wikis/home/wiki/IBM%20TRIRIGA1/page/How%20to%20edit%20the%20theme?lang=en)**
- **[How to lazy-load yo](https://www.ibm.com/developerworks/community/wikis/home/wiki/IBM%20TRIRIGA1/page/How%20to%20lazy-load%20your%20TRIPLAT-ROUTE%20pages%20to%20improve%20performance?lang=en)**… **[How to trigger a Stat](https://www.ibm.com/developerworks/community/wikis/home/wiki/IBM%20TRIRIGA1/page/How%20to%20trigger%20a%20State%20Transition%20by%20clicking%20on%20a%20button?lang=en)**…
- **[How to update the v](https://www.ibm.com/developerworks/community/wikis/home/wiki/IBM%20TRIRIGA1/page/How%20to%20update%20the%20value%20of%20an%20element%20from%20another%20element?lang=en)**…
- **[How to debug your](https://www.ibm.com/developerworks/community/wikis/home/wiki/IBM%20TRIRIGA1/page/How%20to%20debug%20your%20UX%20app?lang=en)** …
- **[How to sync custom](https://www.ibm.com/developerworks/community/wikis/home/wiki/IBM%20TRIRIGA1/page/How%20to%20sync%20custom%20component?lang=en)**…
- **[How to use triplat-ra](https://www.ibm.com/developerworks/community/wikis/home/wiki/IBM%20TRIRIGA1/page/How%20to%20use%20triplat-radio-group%20-%20additional%20implementation%20tips?lang=en)**…
- **[How to use Disable l](https://www.ibm.com/developerworks/community/wikis/home/wiki/IBM%20TRIRIGA1/page/How%20to%20use%20Disable%20localized%20value%20property%20in%20datasource?lang=en)**…
- **[How to use a simple](https://www.ibm.com/developerworks/community/wikis/home/wiki/IBM%20TRIRIGA1/page/How%20to%20use%20a%20simple%20text%20field?lang=en)**…
- **[How to use a simple](https://www.ibm.com/developerworks/community/wikis/home/wiki/IBM%20TRIRIGA1/page/How%20to%20use%20a%20simple%20textarea%20field?lang=en)**…
- **[How to display a si](https://www.ibm.com/developerworks/community/wikis/home/wiki/IBM%20TRIRIGA1/page/How%20to%20display%20a%20simple%20button?lang=en)**…
- **[How to display a si](https://www.ibm.com/developerworks/community/wikis/home/wiki/IBM%20TRIRIGA1/page/How%20to%20display%20a%20simple%20boolean%20field%20(Checkbox%20or%20Toggle%20Button)?lang=en)**…
- **[How to display a si](https://www.ibm.com/developerworks/community/wikis/home/wiki/IBM%20TRIRIGA1/page/How%20to%20display%20a%20simple%20page%20from%20an%20existing%20record?lang=en)**…
- **[How to display a ST](https://www.ibm.com/developerworks/community/wikis/home/wiki/IBM%20TRIRIGA1/page/How%20to%20display%20a%20STRING%20WITH%20ID%20field?lang=en)**…
- **[How to trigger a wor](https://www.ibm.com/developerworks/community/wikis/home/wiki/IBM%20TRIRIGA1/page/How%20to%20trigger%20a%20workflow%20via%20a%20button?lang=en)**…
- **[How to route pages i](https://www.ibm.com/developerworks/community/wikis/home/wiki/IBM%20TRIRIGA1/page/How%20to%20route%20pages%20in%20UX%20Framework?lang=en)**…
- **[How to vulcanize y…](https://www.ibm.com/developerworks/community/wikis/home/wiki/IBM%20TRIRIGA1/page/How%20to%20vulcanize%20your%20UX%20application?lang=en) [How to vulcanize y](https://www.ibm.com/developerworks/community/wikis/home/wiki/IBM%20TRIRIGA1/page/How%20to%20vulcanize%20your%20UX%20application%20starting%20version%203.5.3%20and%2010.5.3?lang=en)**…
	- **[Tools needed to vu](https://www.ibm.com/developerworks/community/wikis/home/wiki/IBM%20TRIRIGA1/page/Tools%20needed%20to%20vulcanize%20the%20UX%20application?lang=en)**…

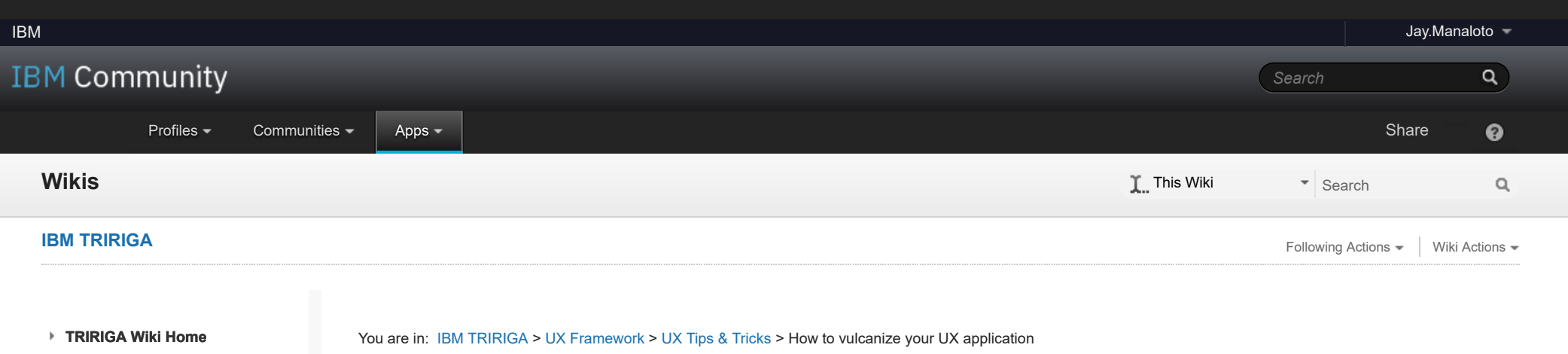

**[How to setup UX](https://www.ibm.com/developerworks/community/wikis/home/wiki/IBM%20TRIRIGA1/page/How%20to%20setup%20UX%20metadata%20when%20vulcanizing%20UX%20application?lang=en)** …

**[InterConnect Lab](https://www.ibm.com/developerworks/community/wikis/home/wiki/IBM%20TRIRIGA1/page/InterConnect%20Lab?lang=en)**

**[UX Videos](https://www.ibm.com/developerworks/community/wikis/home/wiki/IBM%20TRIRIGA1/page/UX%20Videos?lang=en)**

**[UX Archives](https://www.ibm.com/developerworks/community/wikis/home/wiki/IBM%20TRIRIGA1/page/UX%20Archives?lang=en)**

[Index](https://www.ibm.com/developerworks/community/wikis/home/wiki/IBM%20TRIRIGA1/index?lang=en) [Members](https://www.ibm.com/developerworks/community/wikis/home/wiki/IBM%20TRIRIGA1/members)

[Trash](https://www.ibm.com/developerworks/community/wikis/home/wiki/IBM%20TRIRIGA1/trash?lang=en)

**Tags**

### **[Find a Tag](javascript:void(0);)**

[analysis](javascript:;) [application](javascript:;) [availability\\_section](javascript:;) [best\\_practices](javascript:;) [cad](javascript:;) [change\\_management](javascript:;) [changes](javascript:;) [compare](javascript:;) **[compare\\_revisions](javascript:;)** [customizations](javascript:;) [customize](javascript:;) [database](javascript:;) [db2](javascript:;) [exchange](javascript:;) find available times gantt chart [gantt\\_scheduler](javascript:;) [group](javascript:;) [memory\\_footprint](javascript:;) [modifications](javascript:;) [modify](javascript:;) object label **[object\\_revision](javascript:;)** [operating\\_system](javascript:;) [oracle](javascript:;)

 $\ddot{\phantom{a}}$ 

## How to vulcanize your UX application [Like](javascript:;) | Updated March 8, 2018 by [kenny.to7](javascript:;) | Tags: *None* [1](javascript:;)

**[Page Actions](javascript:;)**

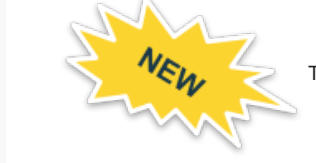

There are new updates to this process starting version 3.5.3 and 10.5.3. See:

- #5 of Prerequisites for the updated UX metadata configuration
- #2 in Steps for the updated tri-vulcanize command
- #3 in Steps for the note about copying images which is no longer applicable

You will need to vulcanize your UX application whenever there are changes to your view files or platform component files. These usually happen when a developer has updated your view files or from application OMs and platform upgrades. It is best to re-vulcanize your UX applications when any of these changes occurred, even if you are not sure that there were UX component and application files getting updated in the upgrade.

A typical TRIRIGA UX application will initially load hundreds of resource files which translate to the same number of HTTP requests from the server to the browser. This remains true in the succeeding requests of these resources even if they are already cached by the browser. The browser still makes the same number of HTTP requests to the server then waits for the server response to either load it from the cache or from the latest version from the server. This great number of HTTP requests is costly and can affect the performance of your application. One way of cutting down this cost is to concatenate these web resources into a single file through the **Vulcanize** build tool created by the Google Polymer team.

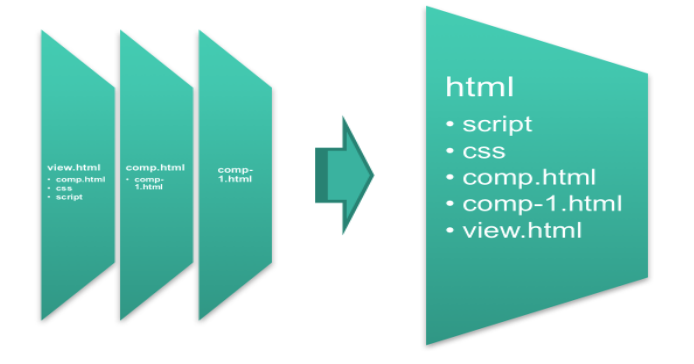

The TRIRIGA team has developed a tool called **tri-vulcanize** that specifically vulcanizes TRIRIGA UX component files. It pulls the component files from the TRIRIGA server based on the given view to vulcanize, then uses the Google Vulcanize build tool to concatenate these files into a single file.

#### **Prerequisites:**

- 1. Upgrade TRIRIGA Platform version 3.5.2 to be able to vulcanize UX applications.
- 2. Upgrade TRIRIGA Application version 10.5.2. to start getting the vulcanized Perceptive applications.
- 3. **\*\* Download the tools here \*\***
- 4. For version **3.5.2 and 10.5.2**, follow the steps here in setting up the UX metadata: Setup the UX metadata for 3.5.2 and 10.5.2 for customized and new UX applications.
- 5. For version **3.5.3 and 10.5.3** and later, follow the steps here in setting up the UX metadata:
- [How to vulcanize your UX application starting 3.5.3, 10.5.3 and later](https://ibm.co/2twxme7) for customized and new UX applications.

# **When do I vulcanize my UX Application?**

### **Steps**

- 1. **WebViewSync** This is optional but adds convenience when pushing the vulcanized file to the view record in your TRIRIGA server. We highly recommend to use this tool so that after the vulcanized file is generated, it will be picked by the sync command and automatically pushes the file to the server. If you are not using this tool in your regular UX view development, you may skip this and use the same method or process you used when updating the file in your view like a manual upload to the UX view metadata record.
	- **ADDVIEW or PULL**  You will need the **vulcanized view** to be added or be visible by the WebViewSync tool so you need to run the *addview* command

if it is your first time to setup the vulcanized view in your local workspace or *pull* command if you have already added it previously so that the vulcanized file in your local workspace is updated with the latest version from the server. The latter prevents you from getting conflict errors when the vulcanized file in your local workspace is outdated.

java -jar WebViewSync\_3.5.2.jar addview -v triview-group-move

or

java -jar WebViewSync\_3.5.2.jar pull -v triview-group-move

**SYNC** - Run the *sync* command as you would regularly when you are updating any of your view files and you want those updates to be pushed to the TRIRIGA server. The vulcanized file is just like any other UX files in your view record.

java -jar WebViewSync\_3.5.2.jar sync -a

2. **tri-vulcanize** - run the *tri-vulcanize* command against the files of the view you want to vulcanized i.e. your development view files.

*NOTE:* For UX applications delivered in version 3.5.3 and 10.5.3 and for UX applications maintaining only one set of UX metadata records, use the **trivulcanize** command in here: [How to vulcanize your UX application starting 3.5.3, 10.5.3 and later](https://ibm.co/2twxme7)

tri-vulcanize --user vinid --password password --url http://hostname:port

--view triview-group-move --component triview-group-move-dev

-output triview-group-move/triview-group-move.html

Where:

**--user** The user name of your TRIRIGA user.

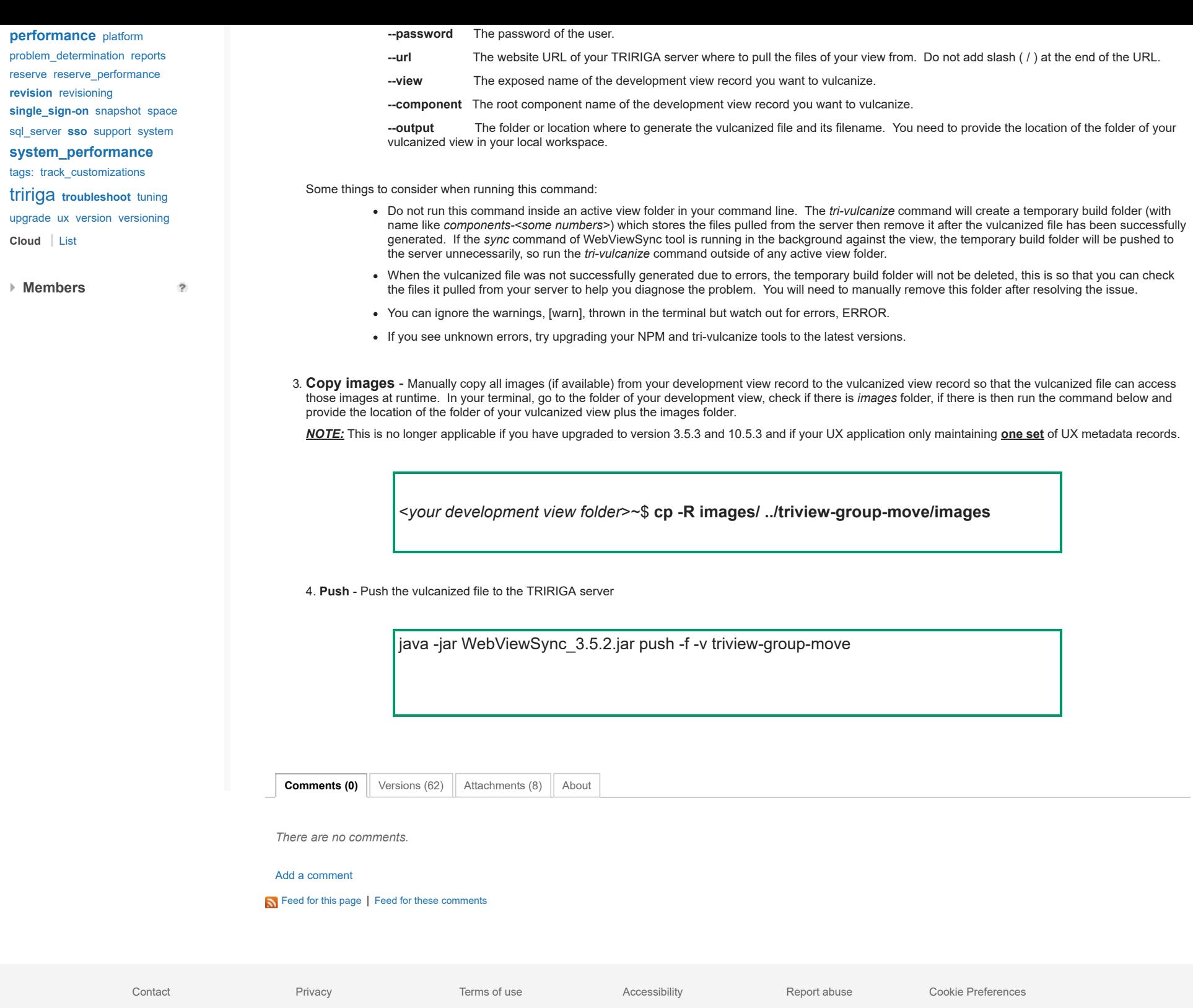